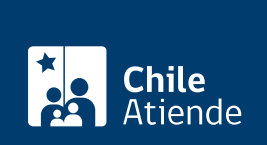

Información proporcionada por Subsecretaría de Transportes

# **Incorporación o cancelación de vehículos autorizados para un permiso originario bilateral**

Última actualización: 30 enero, 2023

## **Descripción**

Permite obtener una resolución que incorpora o cancela (alta o baja) un vehículo de la flota de una empresa autorizada para realizar transporte terrestre internacional entre Chile, Argentina, Bolivia, Brasil, Paraguay, Perú, o Uruguay

El trámite se puede realizar durante todo el año a través de **correo electrónico**.

### **¿A quién está dirigido?**

Representante legal de la empresa, u otra persona que la represente mediante un poder notarial.

**¿Qué necesito para hacer el trámite?**

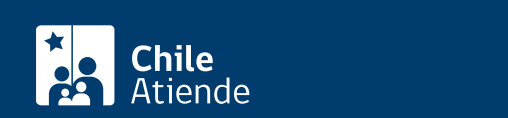

- [Formulario de incorporación.](https://subtrans.gob.cl/wp-content/uploads/2022/11/Formularios.zip)
- [Certificado de anotaciones vigentes](/var/www/chileatiende/public/fichas/3370-certificado-de-anotaciones-vigentes-de-vehiculos-motorizados), otorgado por el Servicio de Registro Civil, cuya fecha de emisión no supere los 30 días.
- Certificado de dimensiones emitido por una Planta de Revisión Técnica (PRT), clase A, por cada vehículo.
- Contrato de arrendamiento mercantil con opción de compra (leasing) :
	- Copia del contrato leasing.
	- Declaración de responsabilidad de vehículos bajo arrendamiento mercantil (leasing).
	- o Inscripción de mera tenencia en el registro nacional de vehículos motorizados (en caso de leasing).
- Primera inscripción :
	- o Factura.
	- Comprobante de solicitud de primera inscripción ante el Servicio de Registro Civil e Identificación (SRCeI).

Cancelación de vehículos (Baja) :

- [Formulario de cancelación](https://subtrans.gob.cl/wp-content/uploads/2022/11/Formularios.zip).
- Copia de la resolución en la que figure el vehículo que se quiere cancelar.

#### ¿Cuál es el costo del trámite?

No tiene costo.

#### ¿Qué vigencia tiene?

La misma otorgada para el permiso originario bilateral.

#### ¿Cómo y dónde hago el trámite?

#### Correo:

- 1. Reúna los antecedentes requeridos.
- 2. Envíelos al [correo electrónico de la Secretaría Regional Ministerial \(SEREMI\) de Transportes y](https://www.subtrans.gob.cl/atencion-emergencia-sanitaria/) [Telecomunicaciones.](https://www.subtrans.gob.cl/atencion-emergencia-sanitaria/)
- 3. Como resultado del trámite, habrá solicitado la incorporación o cancelación de un vehículo autorizado para un permiso originario bilateral.